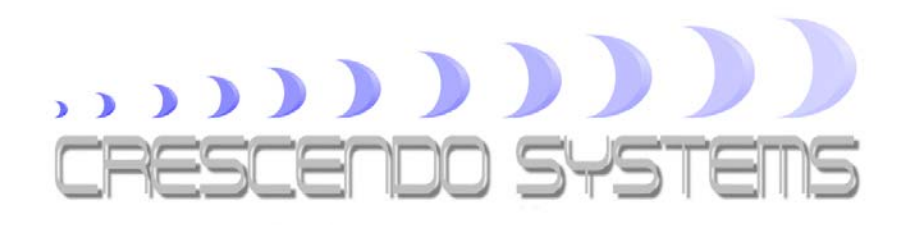

# RTC2200 Reverse Transcoder Users Manual

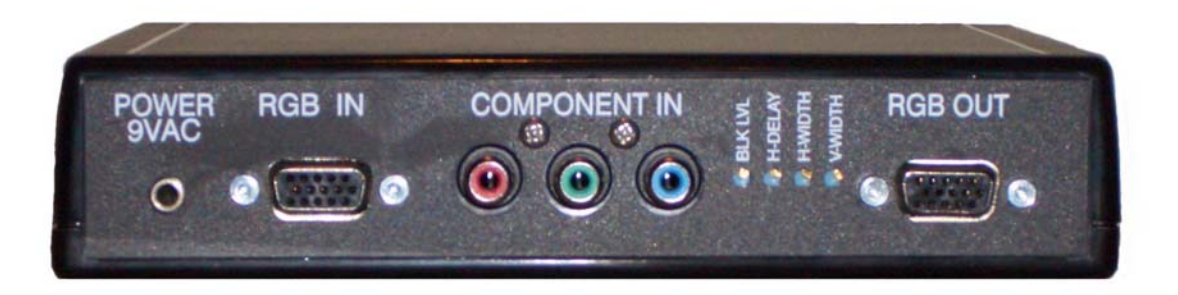

### **Introduction**

The **Crescendo-Systems RTC2200** reverse transcoder is a highly flexible device to convert aYPrPb component signal into a RGBHV signal. The **RTC2200** will support video formats in 480i, 480p, 576i, 576p, 720p and 720p, 1080i23/25/30 and 1080p50/59/60. It also supports computer resolutions up to UXGA (1600 x 1200 @75Hz) for the RGB pass through function.

The **RTC2200** supports both color conversions for 480p (SD) and 720p/1080i (HD) in order to provide optimum color fidelity. Although the required conversions are nearly identical, the difference cannot be ignored when optimum quality is pursued. The selection is automatically made based on line frequency but can be set manually if so desired.

The user has full manual control over the horizontal sync delay and the horizontal and vertical sync widths in case the standard settings are not satisfactory. Additionally the low-level gamma curve of the **RTC2200** is user adjustable, an indispensable feature for optimum picture quality.

**Warning!** Using incorrect scan-frequencies can seriously damage your TV or front projector, Crescendo-Systems takes no responsibly implied or otherwise and Crescendo-Systems' total liability to any customer for any and all claims relating to the use of the **RTC2200** shall not exceed the total amount paid by such user to Crescendo-Systems for obtaining this product.

## **Specifications**

The **RTC2200** offers the user total flexibility and has the following specifications and features:

- High-Bandwidth component to RGBHV transcoder with RGBHV pass-through
- Manual or automatic color conversion selection for SD and HD color space
- Accepts bi- and tri-level sync and is Macrovision compatible (except 480i, 567i)
- Completely removes all sync from the output
- Accepts the following component video formats on the component input:
	- 480i
	- 480p
	- 576i
	- 576p
	- 720p
	- $\bullet$  1080i23/25/30
	- $\cdot$  1080p50/59/60
- Accepts up to UXGA (1600 x 1200  $@75\text{Hz}$ ) on the RGB input
- Adjustable low-level gamma
- Automatic or manual setting of H-delay, H-width, V-width, H-polarity and Vpolarity
- Drives cables of up to 50 feet (16m)
- Component (YPrPb) input on three color-coded RCA connectors.
- Pass-through input and RGB output on a female VGA connector. The gain equals unity when driving 75 Ohm at no gamma adjust
- Sync outputs have a 75 Ohm source resistance and can drive a 75 Ohm load

Included in this package are one **RTC2200** and one external power supply. The manual with warrantee statement will be sent by email and optionally can be directly downloaded from the [Crescendo-Systems](http://www.crescendo-systems.com/rev_transcoder.html) website.

# **Setup**

In order to successfully use your **RTC2000** in just follow the simple steps outlined below.

- 1. Make sure that your source device has the ability to correctly set the timing needed by your display. **If this is not the case, do not use the RTC2200.**
- 2. Connect the component output of your source to the component input of the **RTC2200**. Additionally, you can connect a RGBHV signal to the pass through input of the **RTC2200,** which will be activated by the presence of a sync signal.
- 3. Connect the **RTC2200** to your display using the VGA output connector.
- 4. Connect the power supply to the transcoder. Use only the supplied unit or an exact equivalent.

## **Additional features**

The **RTC2200** is shipped in full automatic mode with the following features:

- The input is auto selected based on the presence of a sync signal on the RGB pass through input. If sync is present on the RGB port that input is selected, otherwise the component input is selected.
- The color space is automatically selected based on the line frequency of the incoming signal.
- When shipped the gamma correction is adjusted to off. To increase low level gamma, rotate the 25-turn potmeter on the back labeled BLK LVL clockwise. Figure 1 below shows the response of the minimum and maximum gamma setting. As can be seen, the amplitude of the video signal increases from 700mVpp at minimum gamma setting to about 800mVpp at maximum gamma setting. After dialing in the gamma the contrast setting of the display may have to be adjusted to compensate for this.
- The horizontal and vertical sync width and position are automatically selected based on the incoming signal.
- The horizontal and vertical sync are set to negative polarity.

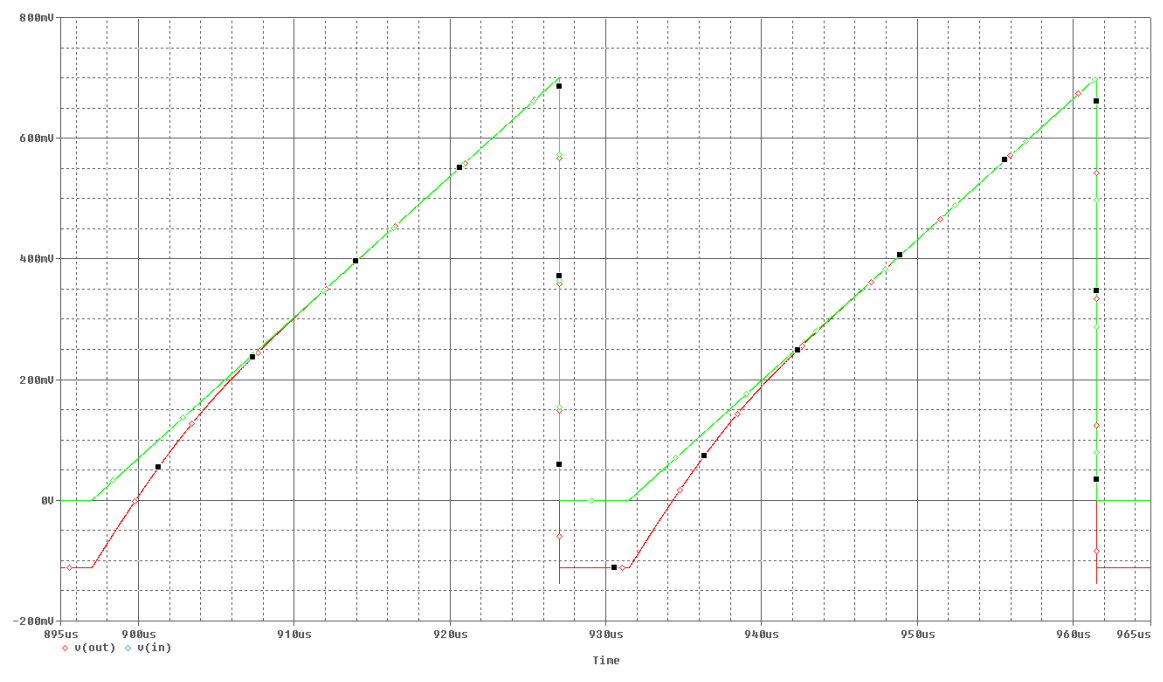

**Figure 1 RTC2200 gamma settings** 

Normally the full automatic mode should work in most cases. If it does not, all of the features mentioned above can be overruled manually. To do so the case has to be opened and a number of jumpers changed. **Before opening the case please remove the power supply first.** Remove the four screws at the bottom of the **RTC2200** and lift the top of the case. Inside is the printed circuit board of which an enlarged section is shown in figure 2 below. On the PCB are three jumper blocks that can be used to customize the various options of the **RTC2200**. A description of the jumpers is given below.

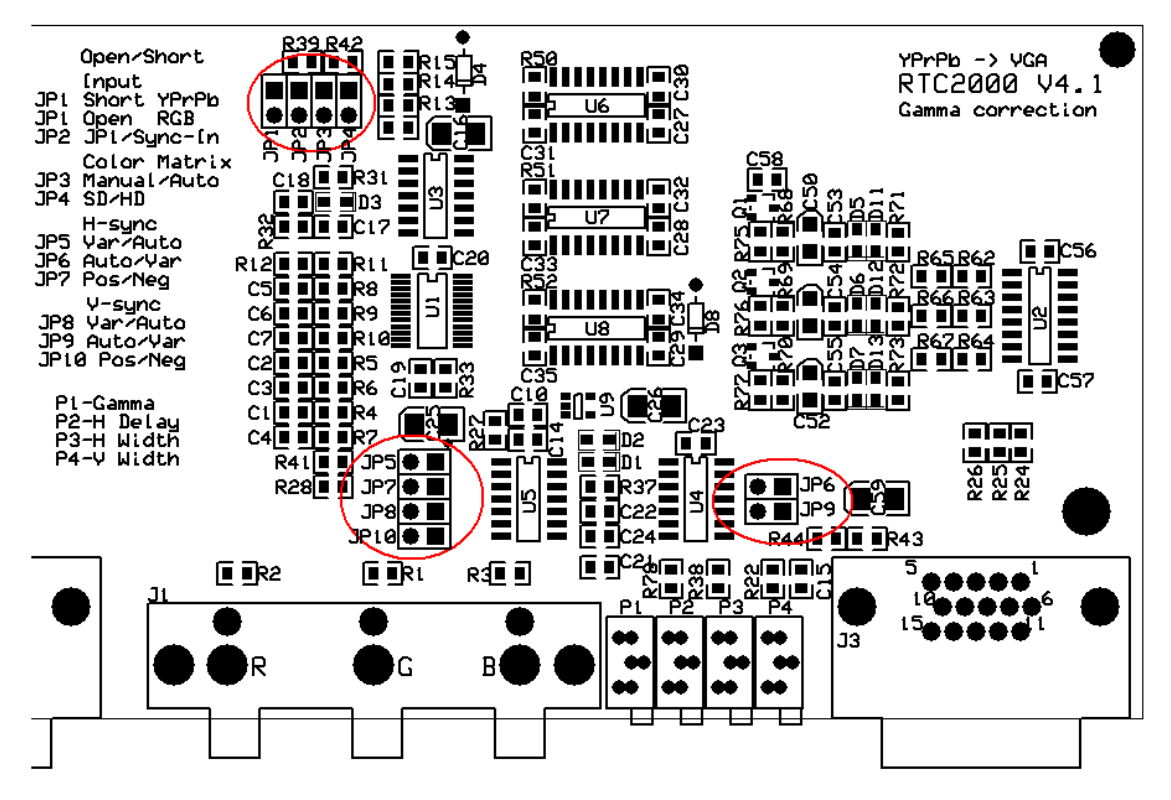

**Figure 2 RTC2200 printed circuit board** 

- **JP1:** Manual input select. To select the component inputs JP1 should be shorted, leave open to select the RGB inputs.
- **JP2:** To automatically select the input based on the presence of H-sync at the RGB input JP2 should be shorted, for manual input select keep JP2 open.
- **JP3:** For automatic color space select JP3 should be shorted. Keep JP3 open for manual color space selection.
- **JP4:** Jumper for manual color space selection, open means standard definition color space, shorted selects high definition color space. **Warning:** shorting JP3 and JP4 at the same can cause damage to the **RTC2200**.
- **JP5:** For automatic horizontal sync selection this jumper should be shorted, leave open to manually set the H-sync width and delay.
- **JP6:** For manual horizontal sync selection this jumper should be shorted, leave open otherwise. The two 25-turn potmeters on the back labeled H-DELAY and H-WIDTH can now be adjusted with a small screwdriver in order to set the desired horizontal sync delay and horizontal sync width. Turning the potmeters clockwise will increase the value. **Warning:** Increasing the delay or the width to its extremes may cause the black level clamp action to intrude into the picture. This will cause the left side of the picture to disappear or the picture to change brightness. In that case please reduce either the delay or the width.
- **JP7:** Short this jumper for negative horizontal sync at the output, leaving it open sets a positive horizontal sync.
- **JP8:** For automatic vertical sync selection this jumper should be shorted, leave open to manually set the V-SYNC width.
- **JP9:** For manual vertical sync selection this jumper should be shorted, leave open otherwise. The 25-turn potmeter on the back, labeled V-WIDTH can now be adjusted with a small screwdriver in order to set the desired vertical sync width. Turning the potmeter clockwise will increase the value.
- **JP10:** Short this jumper for negative vertical sync at the output, leaving it open sets a positive vertical sync.

#### **Warranty**

Crescendo-Systems designs and builds all products with the highest of care and every product should operate trouble-free for many years when used under normal operating conditions. Therefore, every **RTC2200** carries a 1-year no-hassle replacement warranty. Should a warranty replacement be needed, please contact [sales@crescendo-systems.com](mailto:sales@crescendo-systems.com) first.